Updated as of 7/30/18

## Cisco Webex Teams

## Your Status on Cisco Webex Teams

You can see other people's status in the Webex Teams app. If you need to contact someone, check to see if they're actively using the app. This makes it easy to know if others are available to respond to messages.

When people send or read new messages in the app, their status displays as active. When they're away from the app, Webex Teams shows when they were last active. You can only see the status of people in your organization.

You can see someone's status information whenever you see their profile picture: when you send them messages, see them in a space, or search for them.

Webex Teams shows you status information by adding details to people's profile pictures.

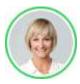

Green border-active in the last 10 minutes.

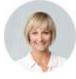

No border-active in the last 24 hours.

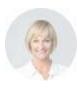

Translucent profile picture—not active for more than 24 hours.

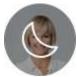

Moon-do not disturb.

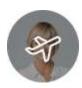

Airplane—out of office.